## **Smart Glasses MOVERIO BT-350**

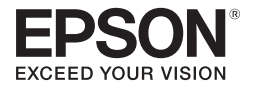

## **Használati útmutató**

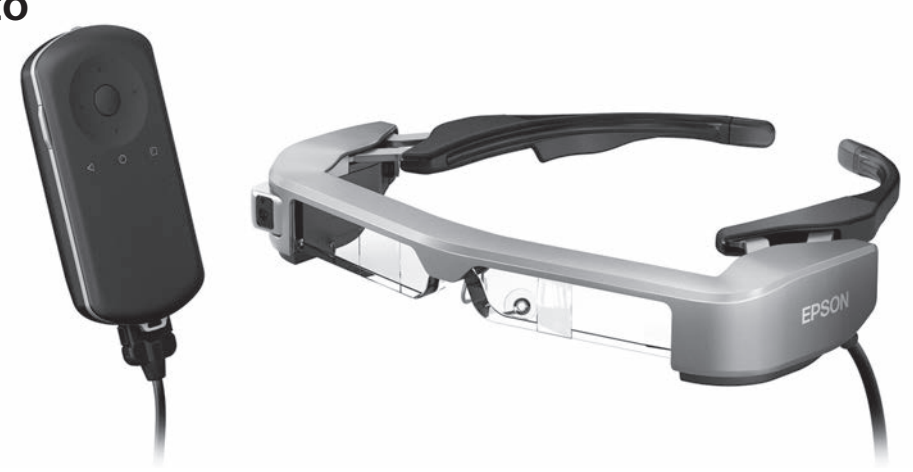

© 2019 Seiko Epson Corporation 2019.12

#### **Információk a Moverio weboldalán**

Hasznos tippeket és támogatási információkat nyújt. **<https://moverio.epson.com/>**

# **Tartalomjegyzék**

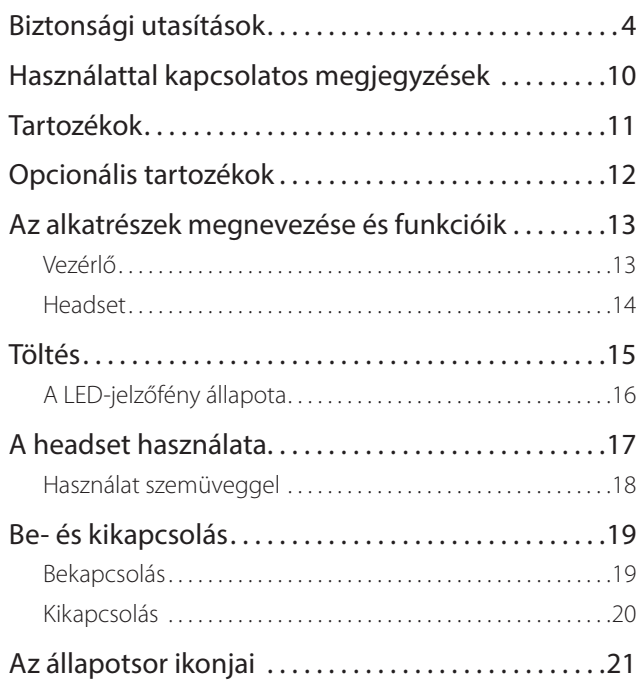

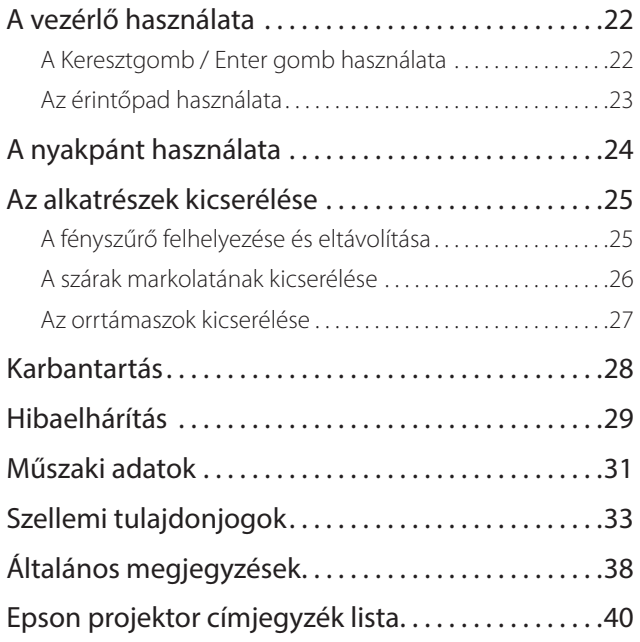

#### **A Használati útmutató felépítése**

**Használati útmutató** Ez az útmutató ismerteti a termék használatával kapcsolatos biztonsági tudnivalókat, az alapvető üzemeltetési információkat és a hibaelhárítást. Fontos, hogy a termék használata előtt olvassa el az útmutatót.

#### **A kézikönyvben előforduló szimbólumok**

#### ■ Biztonsági szimbólumok

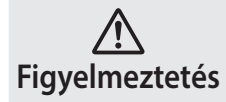

**Figyelmeztetés** sérüléshez vagy akár halálhoz vezethet. Ez a szimbólum olyan információkat jelöl, amelyek figyelmen kívül hagyása súlyos személyi

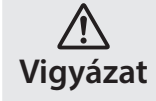

Ez a szimbólum olyan információkat jelöl, amelyek figyelmen kívül hagyása személyi sérüléshez vagy fizikai károkhoz vezethet.

#### ■ Általános tájékoztató szimbólumok

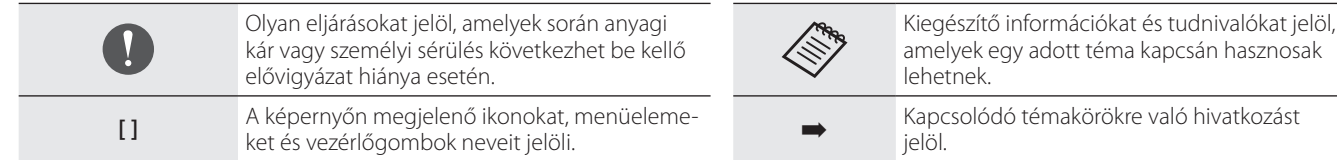

## <span id="page-3-0"></span>**Biztonsági utasítások**

A saját biztonsága érdekében olvassa el figyelmesen a mellékelt dokumentumokat a termék helyes használatát illetően. Ha elolvasta a dokumentumot, tegye biztos helyre, hogy a jövőben gyorsan elővehesse, ha szüksége lesz rá.

#### **Figyelmeztetés Használati környezettel és feltételekkel kapcsolatos óvintézkedések**

Kizárólag a terméken feltüntetett tápfeszültségen működtesse a terméket.

Kizárólag a termékhez mellékelt USB-kábelt és hálózati adaptert használja. Másfajta tápkábel vagy hálózati adapter használata felhevülést, tüzet, robbanást, hibás működést vagy folyadékszivárgást okozhat.

A dugó használata során tartsa be az alábbi óvintézkedéseket. Ennek elmulasztása tüzet vagy áramütést okozhat.

- Ne csatlakoztassa a hálózati adaptert olyan csatlakozóba, amelybe már sok más eszköz is csatlakoztatva van.
- Ne dugja a dugót poros hálózati csatlakozóba.
- A dugót szorosan illessze a csatlakozóba.
- Nedves kézzel ne fogja meg a dugót.
- A dugót ne a tápkábelnél fogva húzza ki az aljzatból.

Ne használja a tápkábelt (a termékhez mellékelt USB-kábelt), ha a kábel sérült.

Ezzel tüzet vagy áramütést okozhat.

• Ne módosítsa a tápkábelt.

- Ne tegyen súlyos tárgyakat a tápkábelre.
- Ne hajlítsa, ne csavarja és ne húzza meg a tápkábelt túl erősen.
- A tápkábelt tartsa távol a forró elektromos készülékektől.

A saját biztonsága érdekében húzza ki a készülék kábelét az elektromos hálózatból, amikor nem használja a készüléket. A szigetelés megsérülhet, ami áramütést, tüzet vagy üzemzavart okozhat.

Ne érintse meg a csatlakozót vihar idején. Ezzel tüzet vagy áramütést okozhat.

Ne hagyja a terméket olyan helyen, ahol a hőmérséklet kívül esik a megadott üzemeltetési tartományon, például zárt ablakú gépjárműben, közvetlen napfénynek kitett helyen, illetve légkondicionáló vagy fűtőberendezések nyílásai előtt. Lehetőleg azokat a helyeket is kerülje, ahol hirtelen hőmérséklet-ingadozások tapasztalhatók. Ellenkező esetben tűz, üzemzavar vagy meghibásodás következhet be.

Ne használja a terméket olyan helyen, ahol vizes lehet, illetve magas páratartalmú helyen, például fürdőkádban vagy zuhanyzóban. Ezzel tüzet vagy áramütést okozhat.

Ne tegye a terméket füstnek, gőznek, párának vagy pornak kitett helyre, például konyhapultra vagy párásító közelébe. Ennek elmulasztása tüzet, áramütést vagy a képminőség romlását okozhatja.

Nem szabad a terméket textillel vagy hasonló anyaggal letakarni használat közben. Ellenkező esetben a burkolat felhevülés vagy tűz miatt deformálódhat.

Ne tegye ki a kamera lencséjét hosszú időre közvetlen napfény hatásának. Ennek elmulasztása a lencséből távozó koncentrált fénysugarak miatt tüzet vagy robbanást eredményezhet.

**01\_Chapter title**

#### **Figyelmeztetés A termék használatával kapcsolatos óvintézkedések**

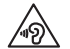

Ne kezdje el használni a terméket magas hangerőn. Ez károsíthatja a hallását. A termék kikapcsolása előtt állítsa alacsonyra a hangerőt, a bekapcsolást követően pedig fokozatosan növelje. Az esetleges halláskárosodás megelőzése érdekében ne hallgassa a készüléket túl magas hangerőn hosszú ideig.

Ügyeljen, hogy egyetlen vezető tulajdonságú idegen tárgy se érjen hozzá a töltőcsatlakozóhoz, a külső eszközcsatlakozóhoz vagy a fülhallgató mikrofonaljzatához, és ne kerüljön vezető tulajdonságú idegen tárgy a csatlakozóportokba. Ez rövidzárlatot okozhat, ami tűzhöz vagy áramütéshez vezethet.

Ne hagyja, hogy oldószer, például alkohol, benzin vagy hígító érintkezzen a termékkel. Ezenkívül ne tisztítsa a terméket nedves kendővel vagy oldószerrel. Ellenkező esetben a készülékház deformálódhat vagy megrepedhet, és áramütés, üzemzavar vagy tűz következhet be.

Ha a Felhasználói útmutató nem ad kifejezett utasítást a készülékház felnyitására, akkor a készülékházat kizárólag hivatalos szervizszakember nyithatja fel. Ne szerelje szét és ne alakítsa át a készüléket (a fogyóeszközöket is beleértve). A készülék belsejében lévő alkatrészek többsége feszültség alatt áll, ezért tüzet, áramütést, balesetet vagy mérgezést okozhat.

Ne tegye ki a készülék lencséjét erős ütés hatásának, és ne üsse hozzá kemény tárgyakhoz. Ha a lencse sérült, szilánkok szóródhatnak szét, amelyek súlyos sérülést okozhatnak a szemekben és az arcon.

Ne dobja a terméket tűzbe, és ne hevítse fel. Ne tegyen a készülékre nyílt lángot, például gyertyát. Ez felforrósodást, tüzet vagy robbanást okozhat.

#### **Figyelmeztetés Képek megtekintésével kapcsolatos óvintézkedések**

Ne viselje a terméket gépkocsi vagy motorkerékpár vezetése, kerékpározás vagy más veszélyforrást jelentő tevékenységek közben. Ez balesetet vagy személyi sérülést okozhat.

Ne használja a terméket instabil helyen, például lépcsőn vagy a magasban. Ezenkívül ne használja a készüléket, ha veszélyes helyen, például olyan gépek vagy berendezések közelében sétál, amelyekbe a kábelek beakadhatnak, továbbá olyan helyen, ahol túl nagy a forgalom, vagy ahol sötét van. Ez balesetet vagy személyi sérülést okozhat.

Amikor séta közben nézeget képeket a készüléken, vegye figyelembe a környezetét. Ha túlságosan a képre összpontosítja a figyelmét, balesetet szenvedhet, eleshet, és összeütközhet másokkal.

Ha sötét helyen néz képeket, a képek fényereje miatt nehezen fogja látni a környezetét. Mindig vegye figyelembe a környezetét.

Ha kisméretű, zárt helyen használja a terméket, szintén vegye figyelembe a környezetét.

A termék viselése közben ne nézzen közvetlenül a Napba vagy erős<br>fénybe még akkor sem ha a fényszűrőt basználja. Ez súlvos szemsérülést vagy látáskárosodást okozhat. fénybe, még akkor sem, ha a fényszűrőt használja. Ez súlyos szemsérü-

Győződjön meg arról, hogy a headset viselése közben a kábel nincs semmibe beakadva Ön körül. Arra is ügyeljen, hogy a kábel ne legyen megtekeredve a nyaka körül. Ez balesetet vagy személyi sérülést okozhat.

Ügyeljen arra, hogy a kábel lehetőleg ne sérüljön meg. Ellenkező esetben a kábel tüzet vagy áramütést okozhat.

• Ne okozzon kárt a kábelben.

**01\_Chapter title**

- Ne tegyen súlyos tárgyakat a kábelre.
- Ne hajlítsa, ne csavarja és ne húzza meg a kábelt túl erősen.
- A tápkábelt tartsa távol a forró elektromos készülékektől.

#### **Figyelmeztetés A termék rendellenessége esetén betartandó óvintézkedések**

Az alábbi esetekben azonnal kapcsolja ki a készüléket, húzza ki a tápkábelt, és vegye fel a kapcsolatot a helyi viszonteladóval vagy az Epson szervizközpontjával. A termék ilyen állapotban történő további használata tüzet vagy elektromos áramütést okozhat. Ne kísérelje meg saját maga megjavítani a terméket:

- Ha füstöt vagy furcsa szagot, illetve zajt tapasztal.
- Ha víz, egyéb folyadék vagy idegen tárgy került a termékbe.
- Ha a terméket elejtették vagy a burkolata megsérült.

#### **Figyelmeztetés Vezeték nélküli funkcióval kapcsolatos óvintézkedések**

Ha a terméket olyan területre viszi, ahol tiltott az elektromágneses hullámok használata (pl. repülőgép fedélzetén vagy kórház területén), tartsa be az adott területre vonatkozó utasításokat, és kapcsolja ki a terméket, vagy tiltsa le a Bluetooth vagy vezeték nélküli LAN funkciót. Ne használja a Bluetooth vagy vezeték nélküli LAN funkciót automatikus vezérlésű eszközök, például automata kapuk vagy tűzjelző készülékek közelében. Ha a készülék automatikus bekapcsolási funkcióval rendelkezik, akkor inaktiválja ezt a funkciót, mielőtt kikapcsolja a készüléket. Az elektromágneses hullámok elektromágneses zavart okozhatnak az orvosi berendezésekben, illetve azok hibás működését idézhetik elő.

Ügyeljen a következő szempontokra, amikor a Bluetooth vagy vezeték nélküli LAN funkciót orvosi intézményekben használja.

- Ne vigye a terméket műtőterembe, intenzív osztályra (ICU) vagy kardiológiai osztályra (CCU).
- Ha kórteremben tartózkodik, kapcsolja ki a készüléket, vagy állítsa le az elektromágneses hullámok kibocsátását.
- Ha bárhol máshol tartózkodik, és a közelben elektronikus orvosi berendezés található, kapcsolja ki a készüléket, vagy állítsa le az elektromágneses hullámok kibocsátását.
- Tartsa be az egészségügyi létesítmények azon előírásait, amelyek tiltják az elektromágneses hullámokat kibocsátó eszközök használatát, illetve az ilyen eszközökkel történő belépést bizonyos területekre.
- Ha a készülék automatikus bekapcsolási funkcióval rendelkezik, ak-

kor inaktiválja ezt a funkciót, mielőtt kikapcsolja a készüléket.

**01\_Chapter title**

Ha beültetett szívritmus-szabályozóval vagy defibrillátorral rendelkezik, ügyeljen arra, hogy legalább 22 cm távolságot tartson a termék és a beültetett eszköz között, amikor a Bluetooth vagy vezeték nélküli LAN funkciót használja. Az elektromágneses hullámok hatással lehetnek a beépített szívritmus-szabályozó vagy a beépített defibrillátorok működésére. Kapcsolja ki a készüléket, vagy állítsa le az elektromágneses hullámok kibocsátását azokon a helyeken, ahol szívritmus-szabályozóval rendelkező személy tartózkodhat a közelében (pl. egy zsúfolt vonaton).

#### **Vigyázat Használati környezettel és feltételekkel kapcsolatos óvintézkedések**

Ne tegye a terméket rezgésnek vagy ütődésnek kitett helyre.

Amikor képeket néz, játszik vagy zenét hallgat a készülékkel, győződjön meg arról, hogy a környezete biztonságos, és a közvetlen közelében nincsenek törékeny tárgyak. A képek megtekintésekor önkéntelenül mozgathatja a testét, ami a közelben lévő tárgyak rongálódásával vagy személyi sérüléssel járhat.

Ne helyezze a terméket nagyfeszültségű vezetékek vagy mágneses tárgyak közelébe. Ellenkező esetben üzemzavar vagy meghibásodás következhet be.

Karbantartás esetén feltétlenül kapcsolja ki a készüléket, húzza ki a tápkábelt és a hálózati csatlakozót, és húzza ki az összes vezetéket. Ellenkező esetben áramütést okozhat.

Hagyja abba az akkumulátor töltését, ha a töltés a megadott idő elteltével nem fejeződik be. A töltés folytatása szivárgást, felhevülést, robbanást vagy tüzet okozhat.

#### **Vigyázat A termék használatával kapcsolatos óvintézkedések**

Hagyja abba a készülék használatát, ha a termékkel érintkező bőrfelületen (arcán stb.) viszketést érez, miközben a készüléket hordja, vagy ha bármilyen szokatlan kiütést tapasztal, és forduljon bőrgyógyászhoz.

Ha a termék használata közben verítékezik, törölje le a verítéket az arcáról és a készülékről. A termék ilyen állapotban történő további használata viszketést vagy kiütést okozhat.

A vezérlőt szorosan tartsa, vagy helyezze stabil felületre, és győződjön meg arról, hogy a kábelek nincsenek erősen meghúzva. Ha a headsetet a vezérlő súlya miatt elejti, személyi sérülés vagy üzemzavar következhet be.

A termék leselejtezésekor tartsa be a helyi előírásokat és rendeleteket.

#### **Vigyázat Képek megtekintésével kapcsolatos óvintézkedések**

Amikor a termékkel képeket nézeget, időnként tartson szünetet. A hosszú ideig tartó képnézegetés szemmegerőltetést okozhat. Ha a szünet után is fáradtnak vagy megerőltetettnek érzi a szemeit, azonnal hagyja abba a képnézegetést.

Ne ejtse el a terméket, és ne kezelje durván. Ezenkívül ha a termék<br>ütés (pl. esés) miatt eltörik, ne basznália tovább. A termék további használata az üvegszilánkok miatt sérülést okozhat. ütés (pl. esés) miatt eltörik, ne használja tovább. A termék további

**01\_Chapter title**

A termék viselése során ügyeljen a keret széleire. Ezenkívül ne tegye az ujját a termék mozgó alkatrészei közé.Ez személyi sérülést okozhat.

Győződjön meg arról, hogy a terméket helyesen viseli. A helytelen használat émelygést okozhat.

A terméket kizárólag a használati útmutatóban említett célra szabad használni. A más célra történő felhasználása sérülést okozhat.

Ha bármilyen probléma vagy üzemzavar merül fel, azonnal hagyja abba a termék használatát. A termék további használata sérülést, illetve émelygést okozhat.

Ha a bőrét furcsának érzi a termék viselésekor, azonnal hagyja abba a termék használatát, és forduljon bőrgyógyászhoz. Ritkán allergia fordulhat elő a termék bevonata vagy anyaga miatt.

A 3D-s hatás érzékelése minden egyén esetében más. Hagyja abba a 3D funkció használatát, ha furcsán érzi magát, vagy nem észleli a 3D-s hatást. A 3D-s képek további megtekintése émelygést okozhat.

A terméket hat éven aluli gyermek nem használhatja, mivel az ő látása még fejlődésben van.

Ha hét éves vagy idősebb gyermek használja a terméket, mindig csak felügyelet alatt tegye azt, és ne viselje a készüléket hosszú ideig. Mindig figyelje a gyermek fizikai állapotát és ellenőrizze, hogy a gyermek nem erőlteti-e a szemét.

Ne használja a terméket, ha érzékeny a fényre, vagy émelygést érez. Ez súlyosbíthatja a meglévő állapotát.

Ne használja a terméket, ha korábban szembetegsége volt. Ezzel súlyosbíthatja például a kancsalság, a gyenge látás vagy az anizometrópia tüneteit.

#### **Vigyázat A termék rendellenessége esetén betartandó óvintézkedések**

Elemcsere esetén lépjen kapcsolatba egy hivatalos Epson-kereskedővel.

A terméken tárolt adatok (pl. videók, képek vagy zene) elveszhetnek vagy megsérülhetnek, ha a termék meghibásodik, javítva van vagy más beavatkozást végeznek rajta. Az Epson nem vállal felelősséget az esetleges adatveszteségekért, az adatsérülésekért és az ezek miatt bekövetkező bevételkiesésekért.

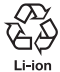

Az elhasznált lítium-ion akkumulátorok újrahasznosíthatók. Ha a termék belső akkumulátora eléri a hasznos élettartama végét, vegye fel a kapcsolatot egy szervizközponttal az újrahasznosítással kapcsolatos tudnivalókért.

#### **Vízállóság**

**01\_Chapter title**

#### **(A külön beszerezhető vezérlőburkolat használata esetén)**

Ha a vezérlő megfelelően van belehelyezve a vezérlőburkolatba, akkor a termék az IPX2 szabványban meghatározott feltételek értelmében vízállónak minősül. Ezt egy külső fél által elvégzett tesztek igazolják a JISC0920 (IEC60529:2001) szabvánnyal összhangban.

A vízállóság nem garantálja, hogy a készülék minden körülmények között megfelelően fog működni, és hogy védett lesz a meghibásodások ellen.

Amennyiben bebizonyosodik, hogy a meghibásodást a készülék nem rendeltetésszerű használata okozza, akkor a garancia érvénytelenné válik.

#### **IPX2 szabványnak megfelelő vízállósági szint**

Ha a 15 fokos szögben megdöntött terméket legfeljebb 10 percig 3 mm/perc sebességű csepegő víz éri, akkor a víz nem hatol a készülék belsejébe, így a készülék normál módon működtethető.

#### **Vigyázat Vízállósággal kapcsolatos óvintézkedések (A külön beszerezhető vezérlőburkolat használata esetén)**

A terméket csak akkor használja, ha előtte meggyőződött arról, hogy a vezérlő megfelelően van behelyezve a vezérlőburkolatba. Nedves vagy poros környezetben a készüléket ne válassza le a vezérlő csatlakozóportjáról, valamint vizes kézzel semmilyen műveletet ne próbáljon végrehajtani a készüléken. Ha a portba apró részecskék (például hajszálak vagy homokszemek) jutnak, akkor a készülék vízállósági teljesítménye nem garantált.

Ne ejtse le a terméket, és ne okozzon rajta sérülést. Ha ez bekövetkezne, a vízállóság hatékonysága csökkenni fog.

Ügyeljen arra, hogy vízen kívül más folyadék ne folyjon a termékre (pl. szerves oldószer, szappanos víz, forró termálvíz vagy tengervíz), és a terméket ne tegye szándékosan vízbe.

Ne hagyja a terméket párás helyen, például fürdőszobában.

Ne használja a terméket heves esőzéskor.

Ha a termékre eső vagy víz kerül, törölje le minél hamarabb egy száraz textildarabbal.

## <span id="page-9-0"></span>**Használattal kapcsolatos megjegyzések**

Ez a termék Si-OLED kijelző panelt használ. Az Si-OLED jellemzői miatt úgy érezheti, hogy a panel beégett vagy kicsi a fényereje. Ez nem jelent meghibásodást.

- A beégés csökkentése érdekében tegye az alábbiakat:
- Ne jelenítsen meg egy képet túl hosszú ideig.
- Rejtse el a jelzéseket vagy szövegeket, amelyek mindig ugyanott jelennek meg.
- Csökkentse a kijelző fényerejét.
- Ha hosszú ideig nem nézeget képeket, kapcsolja ki a kijelzőt a némítás vagy alvás funkció gombokkal vagy kapcsolja ki a készüléket.

Legalább évente egyszer töltse fel az akkumulátort akkor is, ha nem használja a készüléket. Ha hosszú ideig nem használja a készüléket, az akkumulátor teljesítménye csökkenhet vagy előfordulhat, hogy nem lehet feltöltetni az akkumulátort.

#### **Biztonsági jelölések listája (az IEC60950-1 A2 szerint)**

Az alábbi táblázat a készüléken lévő biztonsági jelölések jelentésének listáját tartalmazza.

Jóváhagyott szabványok: IEC60417 – 5031

- Jelentés: Egyenáram
	- Azt jelzi a besorolási táblán, hogy a készülék csak egyenárammal üzemeltethető; a megfelelő csatlakozási végpontokat azonosítja.

### <span id="page-10-0"></span>**Tartozékok**

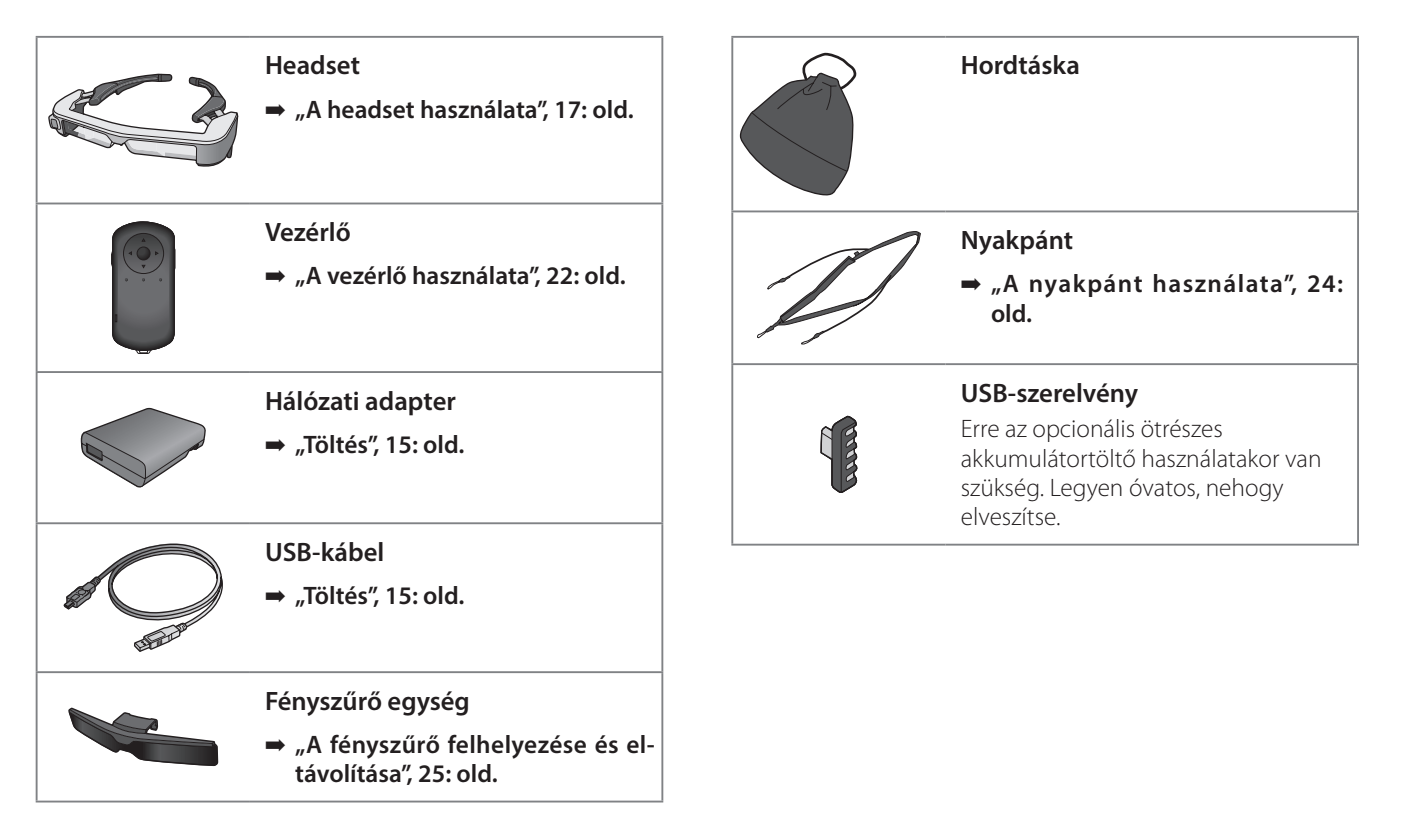

## <span id="page-11-0"></span>**Opcionális tartozékok**

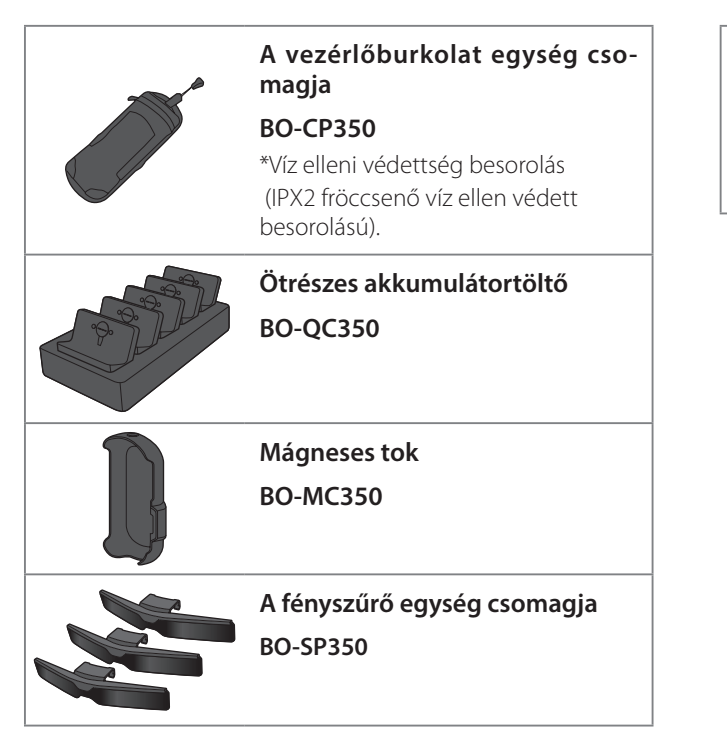

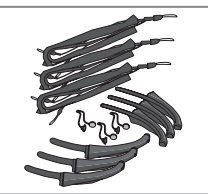

**A szár markolatát, az orrtámaszt és a nyakpántot tartalmazó csomag**

**BO-TP350**

## <span id="page-12-0"></span>**Az alkatrészek megnevezése és funkcióik**

## **Vezérlő**

#### **Keresztgomb (érintés érzékelő)**

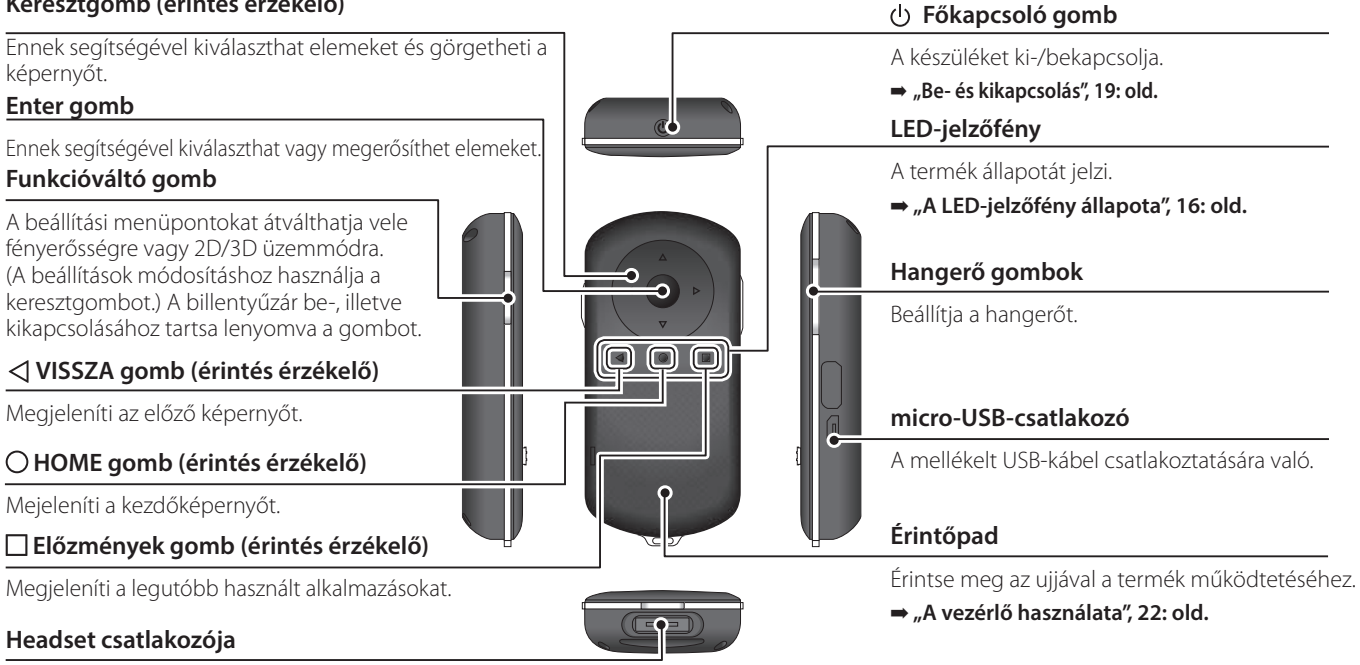

A vezérlő csatlakozójához kapcsolódik.

➡ **["Töltés", 15: old.](#page-14-1)**

**A szár markolata**

### **01\_Head A Headset**

#### **Némító koppintás**

<span id="page-13-0"></span>**01\_Chapter title**

Ezzel a funkcióval átmenetileg elrejtheti a képeket és elnémíthatja a hangot, ha kettőt koppint. Ez a funkció alapértelmezés szerint ki van kapcsolva a készüléken.

#### **Megvilágítás-érzékelő**

Érzékeli a környezet fényviszonyait, és automatikusan a fényviszonyok szerint állítja be a képernyő fényerejét.

#### **Kamera/Jelzőfény**

Képeket és videókat rögzít. A jelzőfények villognak, amikor a kamera elindul. A használatba vétel előtt távolítsa el a védő filmréteget.

#### **Vezérlő csatlakozója**

A vezérlő csatlakoztatására szolgál.

➡ **["Töltés", 15: old.](#page-14-1)** 

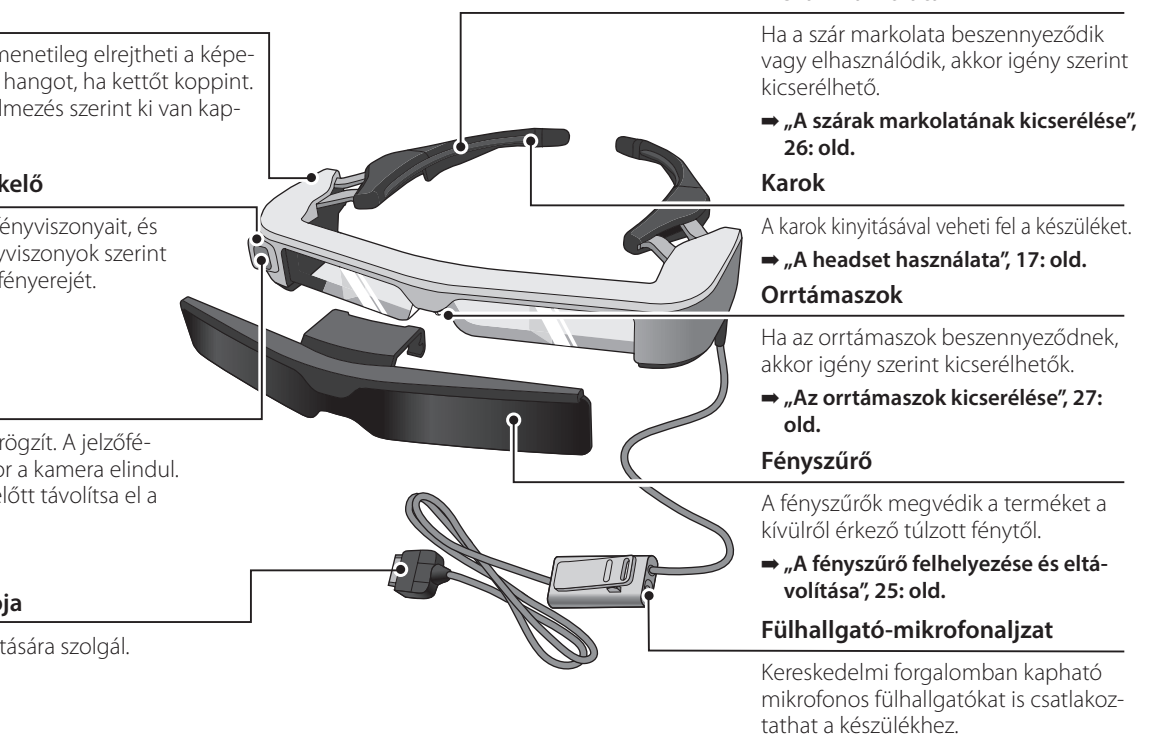

➡ **["A headset használata", 17: old.](#page-16-1)** 

## <span id="page-14-1"></span><span id="page-14-0"></span>**Töltés**

A termék vásárláskor nincs teljesen feltöltve. Használat előtt töltse fel.

Ez a rész a hálózati adapterrel történő feltöltés módját ismerteti. A kezdeti töltés körülbelül 5 órát vesz igénybe.

#### A **Csatlakoztassa a headsetet és a vezérlőt.**

Illessze a vezérlő csatlakozóját kattanásig a vezérlő headset csatlakozó portjába.

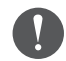

A vezérlő csatlakozóját kizárólag a készülékhez csatlakoztassa.

#### **2** Csatlakoztassa a vezérlőt és a hálózati adaptert.

Csatlakoztassa a vezérlőt a hálózati adapterhez az USB-kábellel.

#### C **Dugja be a hálózati adaptert.**

A LED jelzőfény világoskék színnel villog.

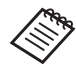

Ha az akkumulátor lemerült, a LED-jelzőfény nem kapcsol be egy ideig a töltés megkezdésekor. Töltse legalább 30 percig, majd csatlakoztassa újra az USB-kábelt.

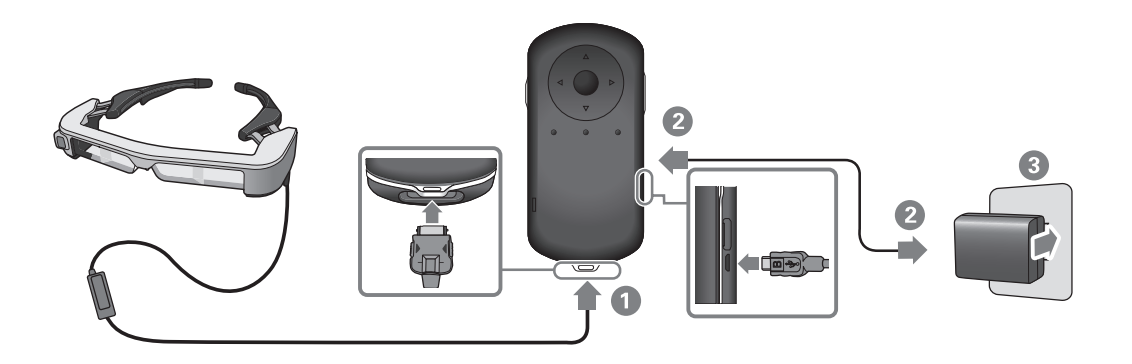

**Töltés**

Ha az akkumulátor eléri a 90%-os töltöttségi szintet, akkor a<br>UED isla<sup>z</sup>fány nem villag tavább, benem fekemetesen világítani kezd. Az akkumulátor teljes feltöltődésekor a LED-jelzőfény kial-LED-jelzőfény nem villog tovább, hanem folyamatosan világítani szik. (A LED-jelzőfény hozzávetőleges tájékoztatást ad az akkumulátor fennmaradó üzemidejéről.)

Húzza ki a hálózati adaptert és az USB-kábelt.

<span id="page-15-0"></span>**01\_Chapter title**

Az akumulátor üzemideje körülbelül hat óra. Az akkumulátor üzemideje az alkalmazás módjától és a használati feltételektől függően eltérő lehet.

### <span id="page-15-1"></span>**A LED-jelzőfény állapota**

A LED színe és világítása alapján a készülék állapotát ellenőrizheti.

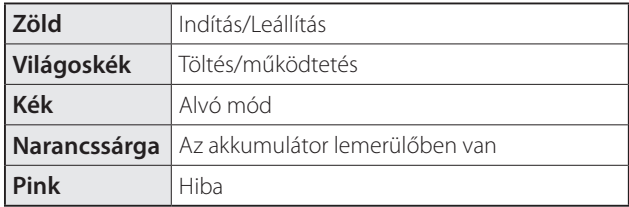

## <span id="page-16-1"></span><span id="page-16-0"></span>**A headset használata**

A **Két kézzel nyissa szét a karokat, majd vegye fel a headsetet.**

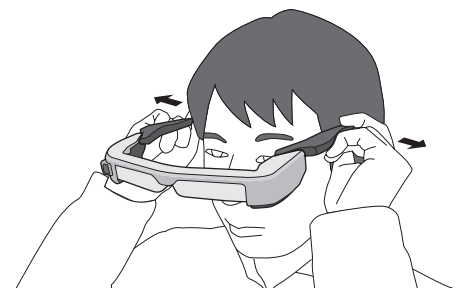

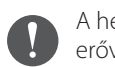

A headset karjainak kinyitását ne végezze nagy erővel.

Csatlakoztassa a mikrofonos fülhallgató dugóját a mikrofonos fülhallgató részére kialakított aljzatba.

A fülhallgatókat a tartalom lejátszása előtt rögzítse. Zajt hallhat, ha médiatartalom lejátszása közben választja le vagy csatlakoztatja a fülhallgató-mikrofonokat.

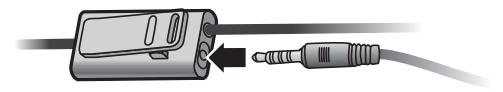

A fülhallgató-mikrofonokat a ruhájához kapcsolhatja. 

### **01\_Head A Használat szemüveggel**

<span id="page-17-0"></span>**01\_Chapter title**

A headsetet szemüveggel együtt is lehet viselni. (A headset normál szemüveg felett akkor viselhető, ha az legfeljebb kb. 147 mm széles.)

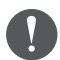

- Viselés közben ügyeljen a szemüvegnek, valamint a headset lencséinek épségére is.
- Előfordulhat azonban, hogy speciális formájú szemüvegekkel együtt nem viselhető a headset.

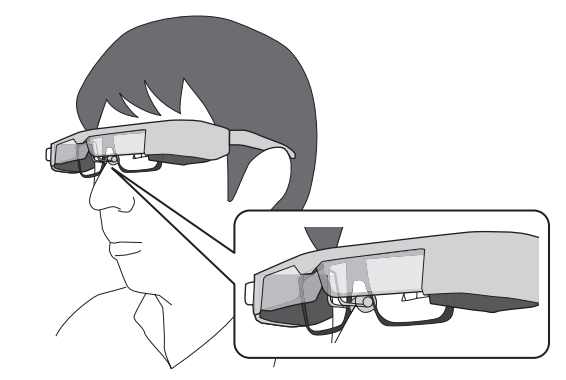

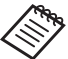

Az orrtámaszok a szemüveghez illeszkednek.

## <span id="page-18-1"></span><span id="page-18-0"></span>**Be- és kikapcsolás**

## <span id="page-18-2"></span>**Bekapcsolás**

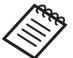

A termék bekapcsolása előtt ellenőrizze a töltöttségi szintet.

➡ **["Töltés", 15: old.](#page-14-1)** 

Tartsa megnyomva a Főkapcsoló gombot egy másodpercig.

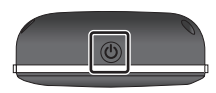

Ha a készülék elindul, az indítási képernyő jelenik meg a headsetben. Ha az indítás befejeződött, megjelenik a Kezdőképernyő.

Ha nem látja a képeket, akkor módosítsa a headset függőleges pozícióját úgy, hogy a lencse egy szintben legyen az Ön szemével.

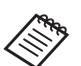

• A kép érzékelése minden egyén esetében más.

• Lásd az alábbi tájékoztatást a vezérlő használatával kapcsolatos részletekért.

- ➡ **["A vezérlő használata", 22: old.](#page-21-1)**
- **• A képernyő kikapcsolása, miközben a termék be van kapcsolva (alvó üzemmód)**

Ha a Főkapcsoló gombot röviden megnyomja, a termék Alvó üzemmódba lép, és a LED-jelzőfény kék színre vált át. Nyomja meg ismét röviden a főkapcsoló gombot a készülék felébresztéséhez.

#### **• A vezérlő kezelőszerveinek letiltása (billentyűzár)**

Ha lenyomva tartja a Funkciógombot, a billentyűzár bekapcsol. Ha újra hosszan lenyomja a Funkciógombot, a billentyűzár kikapcsol.

## <span id="page-19-1"></span>**01\_Head A Kikapcsolás**

<span id="page-19-0"></span>**01\_Chapter title**

02\_\_lead A **Tartsa lenyomva a Főkapcsoló gombot legalább egy másodpercig.**

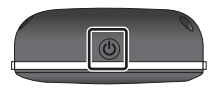

Megjelenik a [Kikapcsolás] képernyő.

#### B **Válassza a [Kikapcsolás] opciót.**

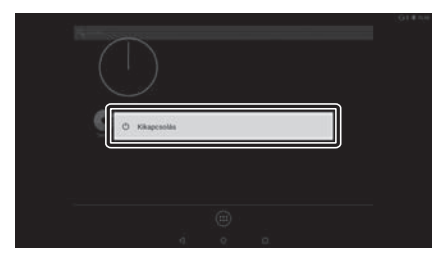

A készülék kikapcsol.

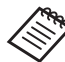

Ha a készülék nem működik megfelelően, akkor a Főkapcsoló gombot legalább 10 másodpercig lenyomva tartva kikapcsolásra kényszerítheti a készüléket.

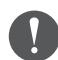

A kényszerített leállítást csak abban az esetben alkalmazza, ha a készülék működése instabillá válik. A tárolt adatok és beállítások elveszhetnek.

## <span id="page-20-0"></span>**Az állapotsor ikonjai**

Az állapotsoron látható ikonok segítségével ellenőrizheti a készülék állapotát.

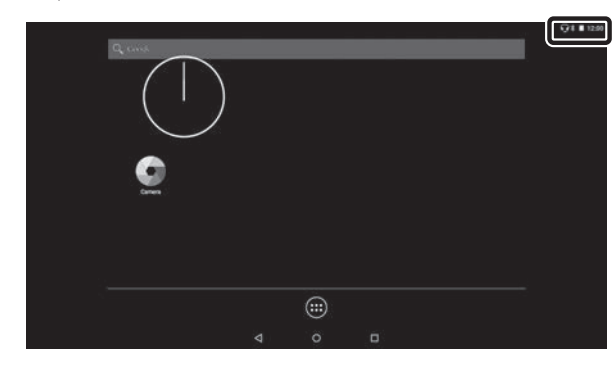

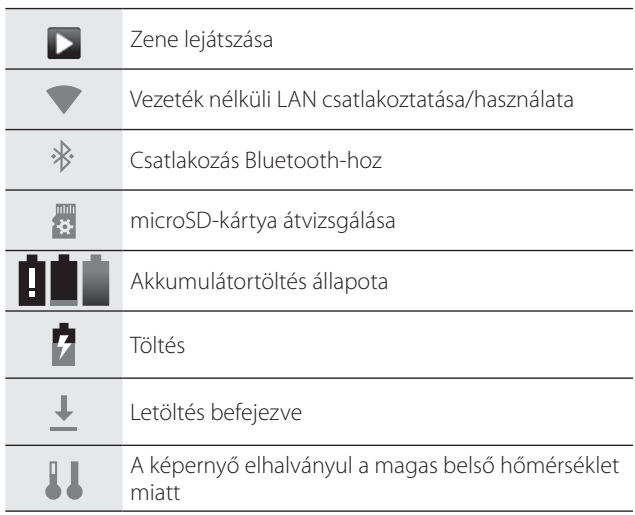

## <span id="page-21-1"></span><span id="page-21-0"></span>**A vezérlő használata**

A készüléket az alábbi módszerek egyikével működtetheti.

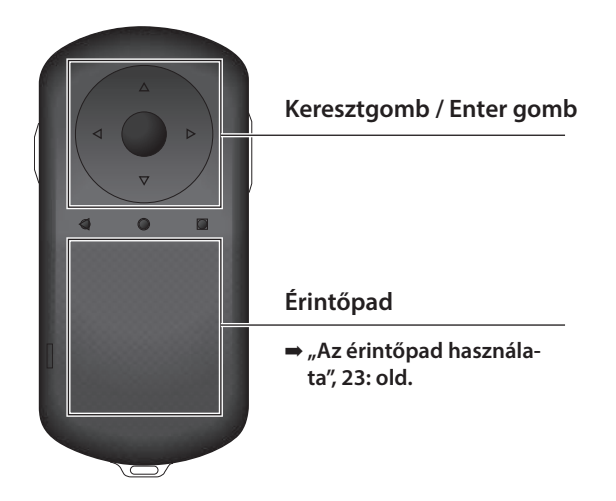

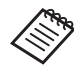

A vezérlő – a végrehajtott művelettől függően – előfordulhat, hogy rezeg.

### **A Keresztgomb / Enter gomb használata**

#### Keresztgomb

A Keresztgomb egy elektrosztatikus érintés érzékelő, a legkisebb érintésre is működik.

A kiválasztás akkor módosul, ha kiválaszt egy ikont vagy megjelenő elemet. Ha hosszan nyomva tart egy irányt, a kiválasztás folyamatosan abban az irányban fog történni.

Ha nem választott ki ikonokat vagy megfelelő elemeket, akkor görgethet a képernyőn.

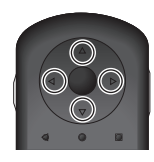

#### Enter gomb

Ezzel a gombbal kiválaszthat vagy megerősíthet elemeket vagy elindíthat alkalmazásokat.

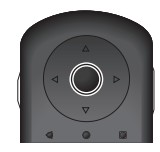

### <span id="page-22-1"></span>**Az érintőpad használata**

<span id="page-22-0"></span>**01\_Chapter title**

Amikor megérinti az ujjával az érintőpadot, megjelenik egy egérmutató a képernyőn. Mozgassa az egérmutatót a termék működtetéséhez.

#### Érintés

Mozgassa az egérmutatót egy ikonra vagy megjelenített elemre, majd érintse meg az érintőpadot. Az érintéssel műveletet hajthat végre, elindíthat alkalmazásokat vagy kiválaszthat elemeket.

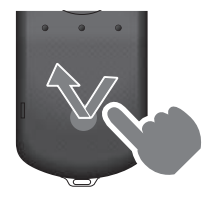

#### Elhúzás

Tartsa megérintve az érintőpadot kb. egy másodpercig egy ikon vagy megjelenített elem kiválasztásához, majd húzza el az ujját, miközben lenyomva tartja azt az érintőpadon. Az elhúzással ikonokat mozgathat, görgethet vagy módosíthatja a képernyőt.

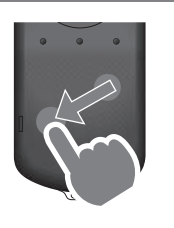

#### Pöccintés

Húzza el az ujját legyintő mozdulattal az érintőpadon, vagy húzza el két ujját az érintőpadon.

Két ujjal finoman görgetheti a képernyőt.

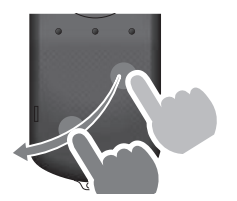

#### Széthúzás

Igény szerint növelheti a kép méretét, ha két ujját széthúzza.

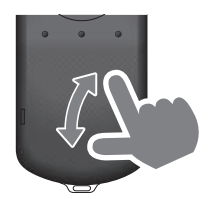

#### Összehúzás

Igény szerint csökkentheti a kép méretét, ha két ujját egymás felé húzza.

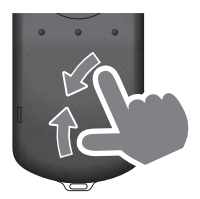

## <span id="page-23-1"></span><span id="page-23-0"></span>**01\_Chapter title A nyakpánt használata**

A nyakpánt segítségével a headsetet és a vezérlőt a nyaká-<br>ha akas<del>z</del>tva hordbatja ba akasztva hordhatja.

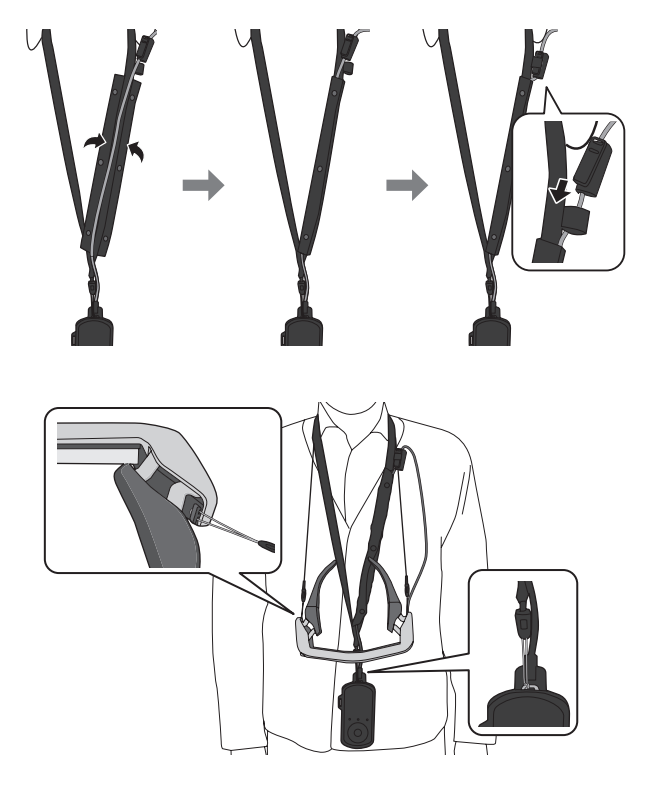

## <span id="page-24-0"></span>**Az alkatrészek kicserélése**

### <span id="page-24-1"></span>**A fényszűrő felhelyezése és eltávolítása**

Ha a képernyő túl világos a headset viselésekor, csatlakoztassa a fényszűrőt.

#### ■ A fényszűrő felhelyezése

Tartsa enyhén megdöntve a fényszűrőt, majd nyomja azt neki (két ponton) a headset közepén található kiálló részeknek.

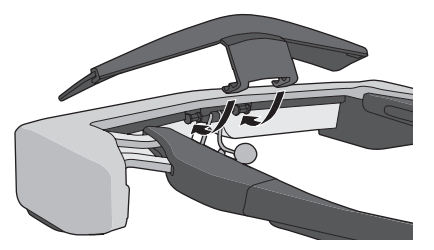

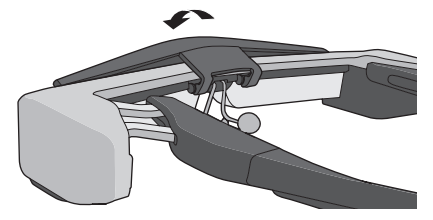

#### ■ A fényszűrő eltávolítása

Az eltávolításhoz emelje fel, majd lassan húzza maga felé a fényszűrőt.

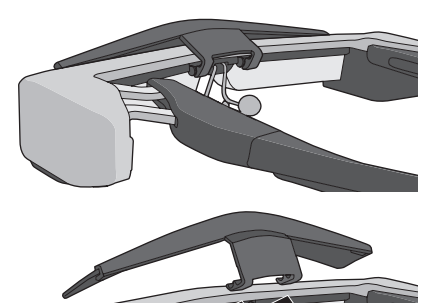

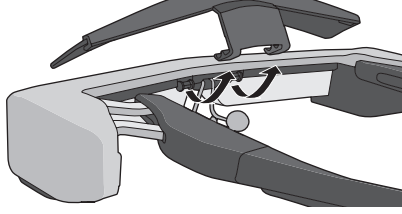

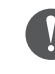

Ha a fényszűrőt túl nagy erővel nyomja vagy húzza, a fényszűrő vagy a lencsék megsérülhetnek. Ne alkalmazzon túlzott mértékű erőt, amikor a fényszűrőhöz ér.

### <span id="page-25-1"></span>**01\_Head A A szárak markolatának kicserélése**

<span id="page-25-0"></span>**01\_Chapter title**

02\_\_lead A **Nyomja be a körrel jelzett részt ( ), majd távolítsa el a szár markolatának csúcsát.**

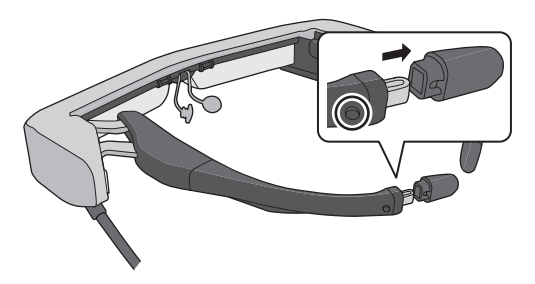

**2** Csúsztassa le a szár markolatából megmaradt részt.

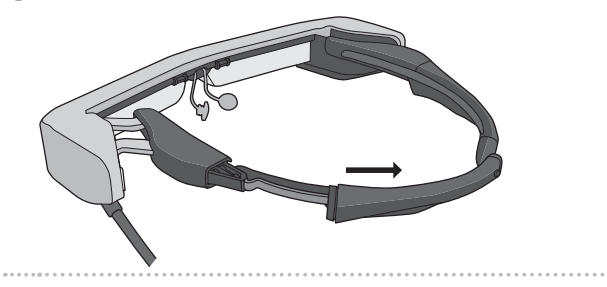

**B** Csúsztassa a csere szármarkolatot a headseten talál**ható horonyba.**

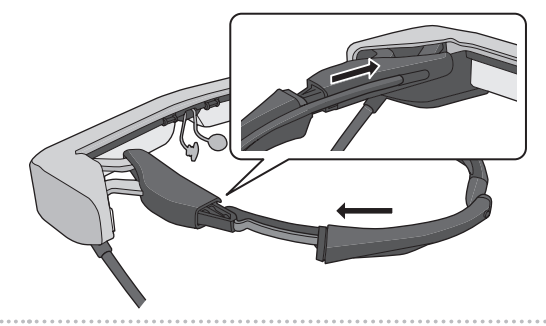

**4** Nyomja be a körrel jelzett részt (○), és közben rögzít**se a szár markolatának csúcsát.**

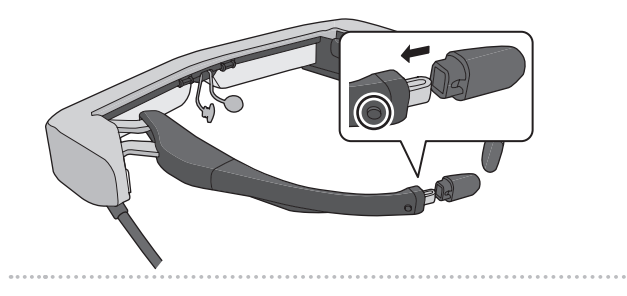

<span id="page-26-1"></span><span id="page-26-0"></span>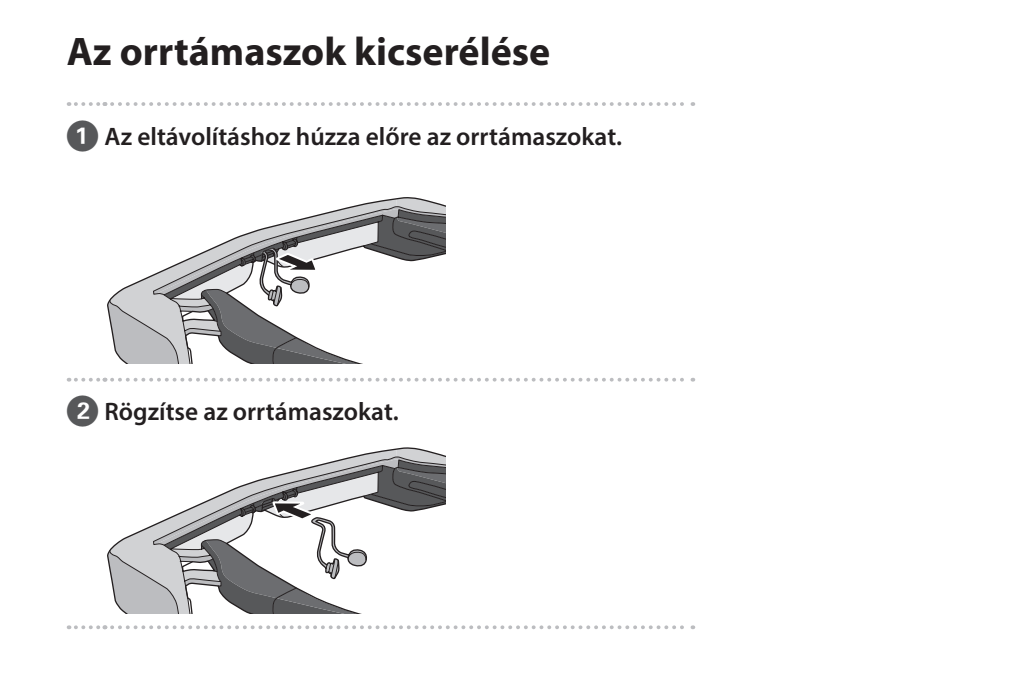

**01\_Chapter title**

## <span id="page-27-0"></span>**Karbantartás**

#### A headset tisztítása

• Ha foltokat lát a képen, vagy a kép elmosódott, győződjön meg arról, hogy nincs szennyeződés, por, ujjlenyomat stb. a lencséken.

Ha por vagy szennyeződés van a lencséken, óvatosan törölje le őket egy puha kendővel.

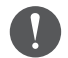

A lencsék áttörléséhez ne használjon lencsetisztító folyadékot vagy szerves oldószert.

- Ha a kamerán szennyeződések találhatók, törölje át a kamerát óvatosan egy puha textildarabbal.
- A beszennyeződött alkatrészeket (kivéve a lencsét és a kamerát) törölje le egy nedves törlőkendővel.

#### A headset tárolása

- Ha a készüléket hosszabb ideig nem használja, akkor tegye bele az eredeti dobozába vagy a hordtáskába.
- A headsetet mindig vízszintesen helyezze el, hogy ne érjen hozzá kemény tárgyakhoz. Ha a headsetet úgy helyezi el, hogy a lencsék lefelé néznek, és a lencse hozzáér egy kemény tárgyhoz, akkor a lencse megsérülhet.

#### A töltőcsatlakozók tisztítása

Ha a vezérlőn található csatlakozók vagy az akkumulátor csatlakozói szennyezettek, vagy ha idegen tárgy szorult a csatlakozókba, akkor előfordulhat, hogy a feltöltés nem lesz megfelelő. Húzza ki a hálózati adaptert és a tápkábelt, és törölje le az esetleges szennyeződéseket egy száraz textildarabbal vagy egy fültisztító pálcikával. Azt javasoljuk, hogy rendszeres időközönként tisztítsa meg a töltőcsatlakozókat (három havonta egyszer).

## **Vigyázat**

- Ügyeljen, hogy ne okozzon kárt a töltőcsatlakozókban az ujjával vagy kemény tárgyakkal.
- Ne tegye ki a töltőcsatlakozókat víz hatásának. A töltőcsatlakozók tisztításához egy száraz textildarabot vagy fültisztító pálcikát használjon.

## <span id="page-28-0"></span>**Hibaelhárítás**

Ha úgy gondolja, hogy üzemzavar történt, ellenőrizze a következőket.

#### A termék nem kapcsolódik be

- Ellenőrizze, hogy teljesen fel van-e töltve a termék.
- Ha a termék nem kapcsol be, mivel nincs elegendő tápfeszültség, akkor a LED-jelzőfény narancssárga színnel világít öt másodpercig.
- Ha az akkumulátor lemerült, a LED-jelzőfény nem kapcsol be egy ideig a töltés megkezdésekor. Töltse legalább 30 percig, majd csatlakoztassa újra az USB-kábelt.

#### ➡ **["Töltés", 15: old.](#page-14-1)**

• Tartsa megnyomva a Főkapcsoló gombot egy másodpercig. Ha a készülék elindul, az indítási képernyő jelenik meg a headsetben. Ha az indítás befejeződött, megjelenik a Kezdőképernyő.

#### ➡ **["Bekapcsolás", 19: old.](#page-18-2)**

• Amikor a készüket nem lehet tölteni, vagy a munkafolyamatok nem válaszolnak, tartsa nyomva a Főkapcsoló gombot legalább 10 másodpercig, ezzel a készüléket leállásra kényszeríti. Ha a készülék kikapcsolt, indítsa újra.

#### ➡ **["Kikapcsolás", 20: old.](#page-19-1)**

• Ha elfelejtette a képernyőzár jelszavát, vegye fel a kapcsolatot a helyi szervizközponttal. Ha az operációs rendszert újra kell telepíteni, a készülék a vásárláskor jelen lévő állapotába tér vissza.

• Ha a vezérlő a hosszabb ideig tartó használat vagy a használati környezet miatt túlzottan felforrósodik, akkor az akkumulátor töltése leáll, és előfordulhat, hogy a készülék biztonsági okokból magától kikapcsol. Várjon, amíg a hőmérséklet csökken, és kapcsolja be újra a készüléket.

#### Nem lehet filmeket megtekinteni vagy zenét hallgatni

- A Galéria az alábbi formátumokat támogatja.
	- Támogatott videoformátumok: MP4 (MPEG-4/ H.264+AAC), MPEG-2 (H.264+AAC), VP8
	- Támogatott pillanatkép-formátumok: JPEG, PNG, BMP, GIF
	- Támogatott audioformátumok: WAV, MP3, AAC
- Ha nem látható kép, amikor a LED-jelzőfény világít, akkor elképzelhető, hogy az eszköz le van némítva. Érintse meg kétszer finoman a termék jobb oldalát a némítási funkció kioldásához.
- Ha véletlenül aktiválta a némító koppintás funkciót, akkor igény szerint kikapcsolhatja.
- Hangbevitelhez használja a készülékhez tartozó mikrofonos fülhallgatót.
- A kapcsolóval rendelkező fülhallgatós mikrofon vagy a szabványos fülhallgatós mikrofon típusától függően elképzelhető, hogy nem fogja tudni azt használni.

### **01\_Head A** A kép életlen

• Váltson a 2D vagy 3D között.

**01\_Chapter title**

• Ha a készülék túlságosan felforrósodik, a kép fényereje biztonsági okokból csökkenhet. Ha a [  $\|$  ] [  $\|$  ] elemeket látja a kezdőképernyőn, akkor várjon, amíg a hőmérséklet lejjebb megy.

#### Nem lehet műveleteket végezni a vezérlőn

- Ha lenyomva tartja a Funkcióváltó gombot, a billentyűzár bekapcsol, és ilyenkor nem végezhet műveletet a vezérlővel. Tartsa nyomja ismét a Funkcióváltó gombot, ezzel feloldja a billentyűzárat.
- Ha a LED jelzőfény kéken világít (Alvó mód közben), nyomja meg a Főkapcsoló gombot röviden, hogy az Alvó módból kihozza a készüléket.

#### Nem lehet kapcsolódni a hálózathoz

- Ellenőrizze, hogy elérhető-e a vezeték nélküli LAN (Wi-Fi) környezet, ahol a terméket használja.
- Ellenőrizze, hogy a készülék hálózati beállításai helyesek. További részletekért vegye fel a kapcsolatot a hálózati rendszergazdával.

### <span id="page-30-0"></span>**Műszaki adatok**

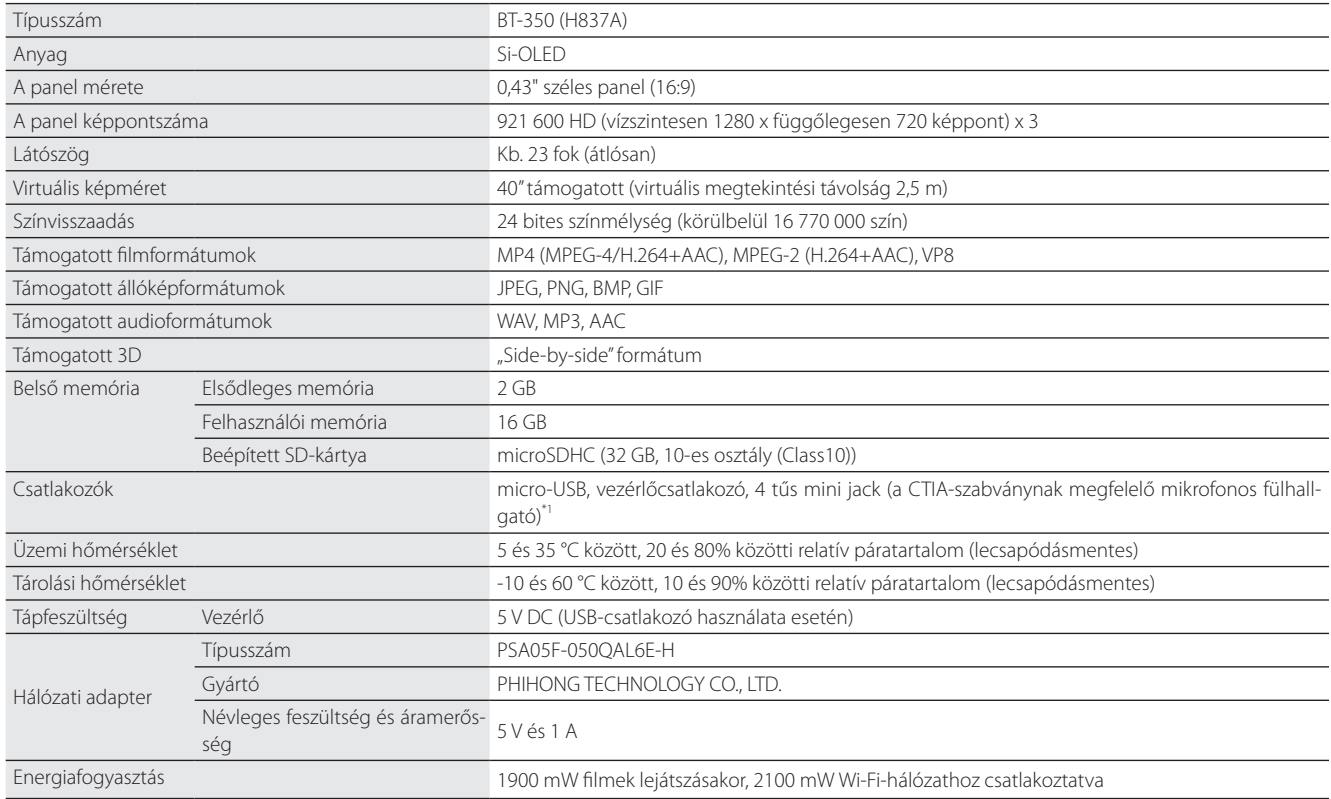

\*1 Adapterdugó használata esetén egyes műveletek korlátozottak lehetnek.

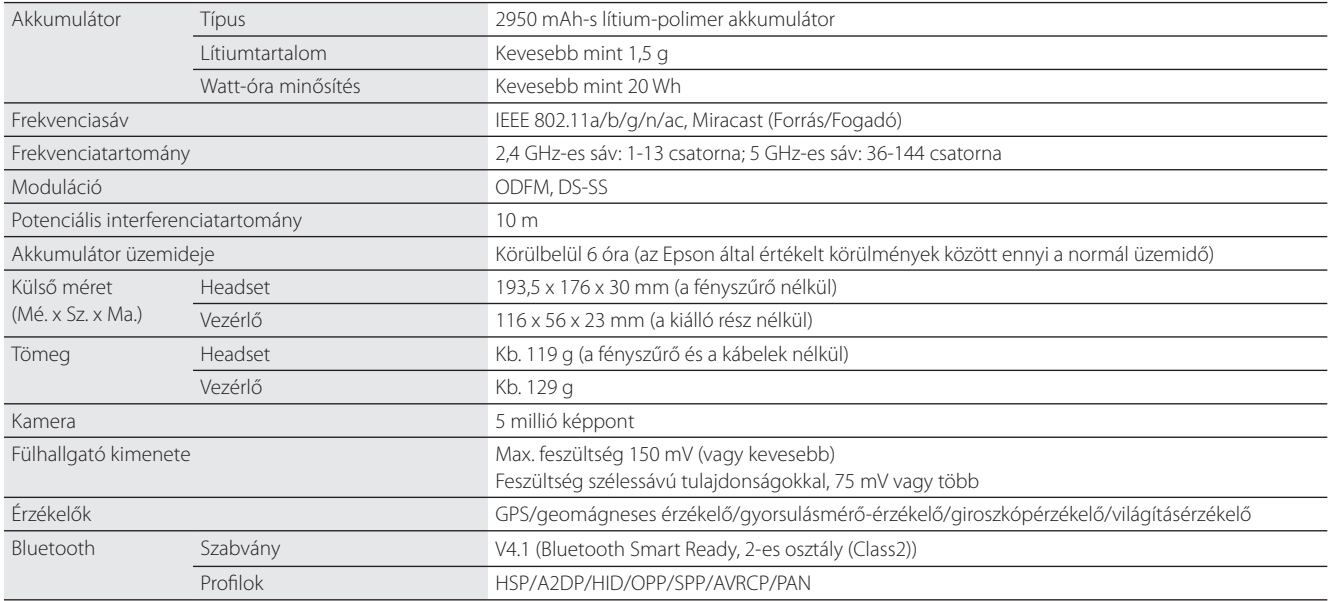

**01\_Chapter title**

### <span id="page-32-0"></span>**Szellemi tulajdonjogok**

CENC

Védjegyek iWnnIME © OMRON SOFTWARE Co., Ltd. 2011 Minden jog fenntartva.

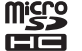

A microSDHC embléma az SD-3C, LLC. védjegye.

A Wi-Fi®, a Wi-Fi Direct™ és a Miracast™ a Wi-Fi Alliance védjegyei vagy bejegyzett védjegyei.

A Bluetooth® szó és emblémák a Bluetooth SIG, Inc. tulajdonában lévő bejegyzett védjegyek, és ezeket a Seiko Epson Corporation licenc alapján használja.

A GPStream PGPS™ az RX Networks, Inc. védjegye.

A dokumentumban előforduló egyéb terméknevek az azonosítás célját szolgálják, és előfordulhat, hogy a tulajdonosaik védjeggyel védték őket. Az Epson ezekkel a védjegyekkel kapcsolatban semmiféle jogra nem tart igényt.

NYÍLT FORRÁSKÓ-Az Epson által birtokolt szoftverekhez hasonlóan ez a termék is nyílt forráskódú szoftvert használ.

DÚ SZOFTVERLI-Az alábbiakban információkat olvashat a termékhez felhasznált nyílt forráskódú szoftverekről.

- 1. A termék nyílt forráskódú szoftverprogramokat tartalmaz az egyes programok szoftverlicenc-feltételei szerint. A nyílt forráskódú szoftverekhez nem jár garancia. A készülék esetleges meghibásodásai (a nyílt forráskódú szoftverek által okozott meghibásodásokat is ide értve) nem befolyásolják a készülékhez biztosított garancia feltételeit.
- 2. Néhány nyílt forráskódú szoftver forráskódját rendelkezésre bocsátjuk. Amennyiben igényt tart a fenti forráskódra, látogasson el a http://www. epson.com webhelyre, és vegye fel a kapcsolatot az Ön térségéhez tartozó ügyfélszolgálattal. A forráskódot a termék megszűnésétől számított öt (5) évig bocsátjuk rendelkezésre. Az egyes nyílt forráskódú szoftverprogramok licencfeltételeit köteles betartani.
- 3. A nyílt forráskódú szoftverprogramot MINDENFÉLE GARANCIA NÉLKÜL, a PIACKÉPESSÉGRE VAGY MEGHATÁROZOTT CÉLRA VALÓ ALKALMAS-SÁGRA vonatkozó hallgatólagos garancia nélkül bocsátják rendelkezésre. A termékben leírt részletekért lásd az egyes nyílt forráskódú szoftverprogramok licencmegállapodását.
- 4. Az egyes nyílt forráskódú szoftverprogramok licencfeltételeit megtalálja a Kezdőképernyő > Beállítások > Eszközadatok > Jogi információ > Nyílt forráskódú licencek opciónál.

#### **INTEL END USER SOFTWARE LICENSE AGREEMENT**

IMPORTANT - READ BEFORE COPYING, INSTALLING OR USING.

Do not use or load software from this site or any associated materials until you have carefully read the following terms and conditions. By loading or using the Software, you agree to the terms of this Agreement. If you do not wish to so agree, do not install or use the Software.

LICENSE. You have a license under Intel's copyrights to copy Intel's Software in binary form, (with the accompanying documentation, the "Software") solely for your organization's personal internal use only in connection with Intel products for which the Software has been provided, subject to the following conditions:

- (a) You may not disclose, distribute, rent, lease or transfer any part of the Software except as provided in this Agreement, and you agree to prevent unauthorized copying of the Software.
- (b) You may not reverse engineer, decompile, or disassemble the Software.
- (c) You may not sublicense the Software.

**01\_Chapter title**

- (d) The Software may contain the software and other property of third party suppliers, some of which may be identified in, and licensed in accordance with, an enclosed license.txt file or other text or file.
- (e) Intel has no obligation to provide any support, technical assistance or updates for the Software.

NO IMPLIED LICENSES OR OTHER RIGHTS. The consideration under this Agreement is only for the licenses that Intel expressly grants to You in the preceding paragraphs. Any other rights including, but not limited to, patent rights, would require an additional license and additional consideration. Nothing in this Agreement requires or will be treated to require Intel to grant any such additional license. An essential basis of the bargain in this Agreement is that Intel grants You no licenses or other rights including, but not limited to, patent, copyright, trademark, trade name, service mark or other intellectual property licenses or rights, by implication, estoppel or otherwise, except for the licenses expressly granted in the preceding paragraphs. Specifically, except for the licenses expressly granted in the preceding paragraphs, Intel grants no licenses or other rights, expressly or by implication, estoppel or otherwise, to:

- (1) make, use, sell, offer for sale, or import modifications of the Software;
- (2) sell or offer to sell the Software;
- (3) combine the Software or modified versions of the Software with other items or to use any such combination; or
- (4) any claims of any patents, patent applications, or other patent rights of Intel.

You acknowledge that there are significant uses of the Software in its original, unmodified and uncombined form. The consideration for the license in this Agreement reflects Intel's continuing right to assert patent claims against any modifications or derivative works (including, without limitation, error corrections and bug fixes) of, or combinations with, the Software that You or third parties make that infringe any Intel patent claim.

**01\_Chapter title**

OWNERSHIP OF SOFTWARE AND COPYRIGHTS. Title to all copies of the Software remains with Intel or its suppliers. The Software is copyrighted and protected by the laws of the United States and other countries, and international treaty provisions. You may not remove any copyright notices from the Software. Except as otherwise expressly provided above, Intel grants no express or implied right under Intel patents, copyrights, trademarks, or other intellectual property rights. Transfer of the license terminates your right to use the Software.

DISCLAIMER OF WARRANTY. [Intel warrants that the media on which the Software is furnished will be free from defects in material and workmanship under normal use for a period of 90 days from the date of purchase. Intel's entire liability and your exclusive remedy will be the replacement of the Software if the media on which the Software is furnished proves to be defective. This warranty is void if the media defect has resulted from accident, abuse, or misapplication. [Except as provided above, the] [The] Software is provided "AS IS" without warranty of any kind, EITHER EXPRESS OR IMPLIED, INCLUDING WITHOUT LIMITATION, WARRANTIES OF MERCHANTABILITY OR FITNESS FOR ANY PARTICULAR PURPOSE.

LIMITATION OF LIABILITY. NEITHER INTEL NOR ITS SUPPLIERS WILL BE LIABLE FOR ANY DAMAGES WHATSOEVER (INCLUDING, WITHOUT LIMITA-TION, DAMAGES FOR LOSS OF PROFITS, LOSS OF USE, INTERRUPTION OF BUSINESS, OR INDIRECT, SPECIAL, INCIDENTAL, OR CONSEQUENTIAL DAMAGES OF ANY KIND) WHETHER UNDER THIS AGREEMENT OR OTHERWISE, EVEN IF INTEL HAS BEEN ADVISED OF THE POSSIBILITY OF SUCH DAMAGES.

LICENSE TO USE COMMENTS AND SUGGESTIONS. This Agreement does NOT obligate You to provide Intel with comments or suggestions regarding the Software. However, if You provide Intel with comments or suggestions for the modification, correction, improvement or enhancement of (a) the Software or (b) Intel products or processes that work with the Software, you grant to Intel a non-exclusive, worldwide, perpetual, irrevocable, transferable, royalty-free license, with the right to sublicense, under Your intellectual property rights, to incorporate or otherwise utilize those comments and suggestions.

TERMINATION OF THIS LICENSE. Intel or the sublicensor may terminate this license at any time if You are in breach of any of its terms or conditions. Upon termination, You will immediately destroy the Software, and return to Intel all copies of the Software.

## **01\_Head A** THIRD PARTY BENEFICIARY. Intel is an intended beneficiary of the End User License Agreement and has the right to enforce all of its terms.

U.S. GOVERNMENT RESTRICTED RIGHTS. No Government procurement regulation or contract clauses or provision will be considered a part of any transaction between the Parties under this Agreement unless its inclusion is required by statute, or mutually agreed upon in writing by the Parties in connection with a specific transaction. The technical data and computer software covered by this license is a "Commercial Item," as that term is defined by the FAR 2.101 (48 C.F.R. 2.101) and is "commercial computer software" and "commercial computer software documentation" as specified under FAR 12.212 (48 C.F.R. 12.212) or DFARS 227.7202 (48 C.F.R. 227.7202), as applicable. This commercial computer software and related documentation is provided to end users for use by and on behalf of the U.S. Government, with only those rights as are granted to all other end users under the terms and conditions in this Agreement. Use for or on behalf of the U.S. Government is permitted only if the party acquiring or using this Software is properly authorized by an appropriate U.S. Government official. This use by or for the U.S. Government clause is in lieu of, and supersedes, any other FAR, DFARS, or other provision that addresses Government rights in the computer Software or documentation covered by this license. All copyright licenses granted to the U.S. Government are coextensive with the technical data and computer Software licenses granted in this Agreement. The U.S. Government will only have the right to reproduce, distribute, perform, display, and prepare Derivative Works as needed to implement those rights.

EXPORT LAWS. You acknowledge that the Software and all related technical information or materials are subject to export controls under the laws and regulations of the United States and any other applicable governments. You agree to comply with these laws and regulations governing export, re-export, import, transfer, distribution, and use of the Software, technical information and materials. In particular, but without limitation, the Software, technical information and materials may not be exported or re-exported (a) into any U.S. embargoed countries or (b) to any person or entity listed on a denial order published by the U.S. government or any other applicable governments. By using the Software, technical information and materials, you represent and warrant that you are not located in any such country or on any such list. You also agree that you will not use the Software, technical information and materials for any purposes prohibited by the U.S. government or other applicable government's law, including, without limitation, the development, design, manufacture or production of nuclear, missile, chemical or biological weapons. You confirm that the Software, technical information and materials will not be re-exported or sold to a third party who is known or suspected to be involved in activities including, without limitation, the development, design, manufacture, or production of nuclear, missile, chemical or biological weapons. You agree that any Software, technical information or materials subject to control under defense laws

**01\_Chapter title**

### **Szellemi tulajdonjogok**

and regulations (e.g., the International Traffic in Arms Regulations [ITAR]) must not be transferred to non-U.S. persons, whether located in the U.S. or abroad, without a government license. You will indemnify Intel against any loss related to Your failure to conform to these requirements.

APPLICABLE LAWS. This Agreement is governed by the laws of the state of Delaware, excluding its principles of conflict of laws and the United Nations Convention on Contracts for the Sale of Goods. You may not export the Software in violation of applicable export laws and regulations.

Your specific rights may vary from country to country.

**01\_Chapter title**

## <span id="page-37-0"></span>**Általános megjegyzések**

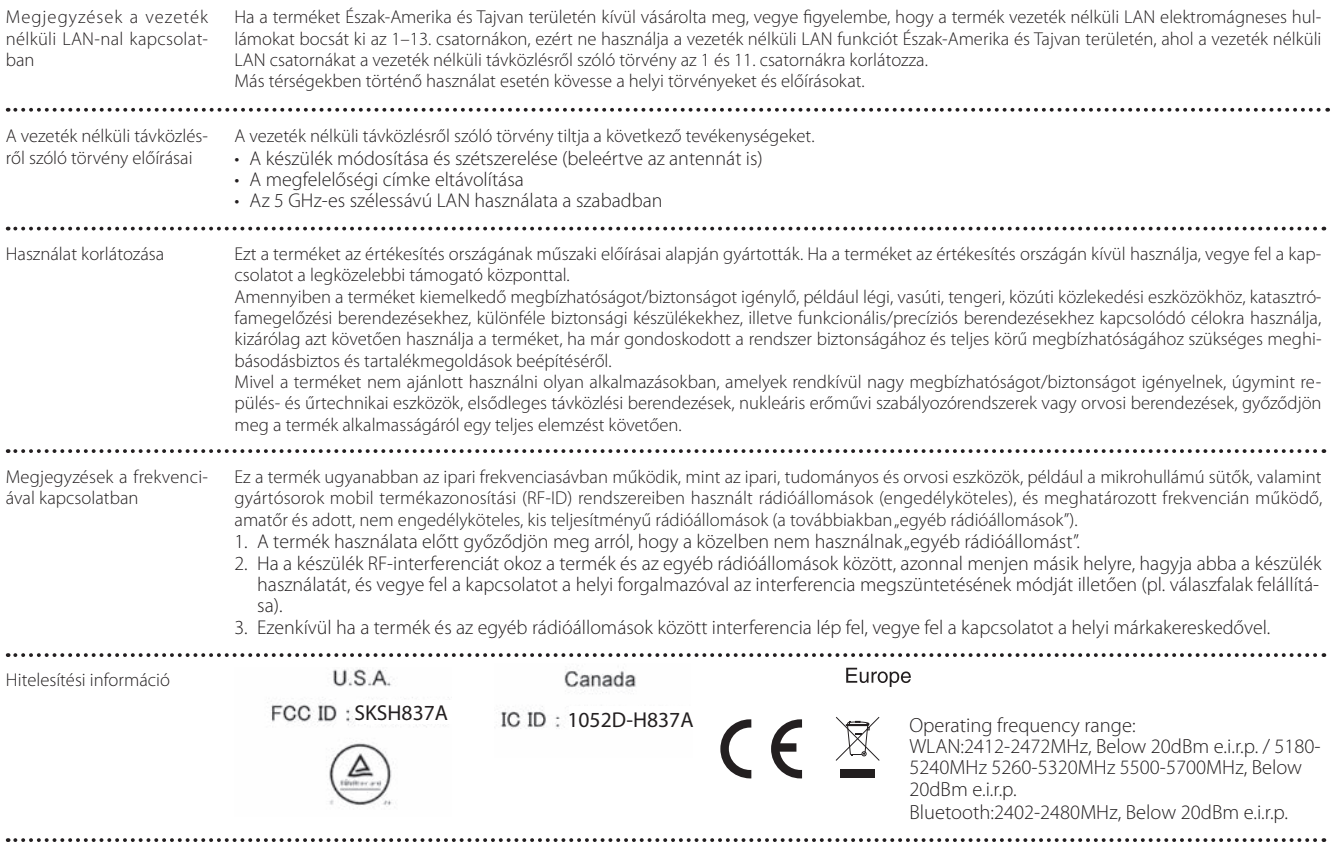

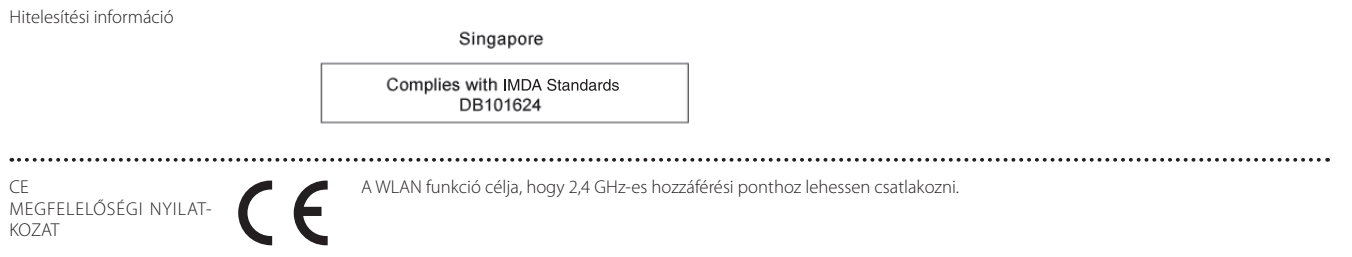

**01\_Chapter title**

## <span id="page-39-0"></span>**Epson projektor címjegyzék lista**

A címlista március 2019 aktuális.

Az itt szereplő webhelyen naprakészebb címinformációk találhatók. Ha ezeken a lapokon nem találja a kívánt információt, keresse fel az Epson fő webhelyét a www.epson.com címen.

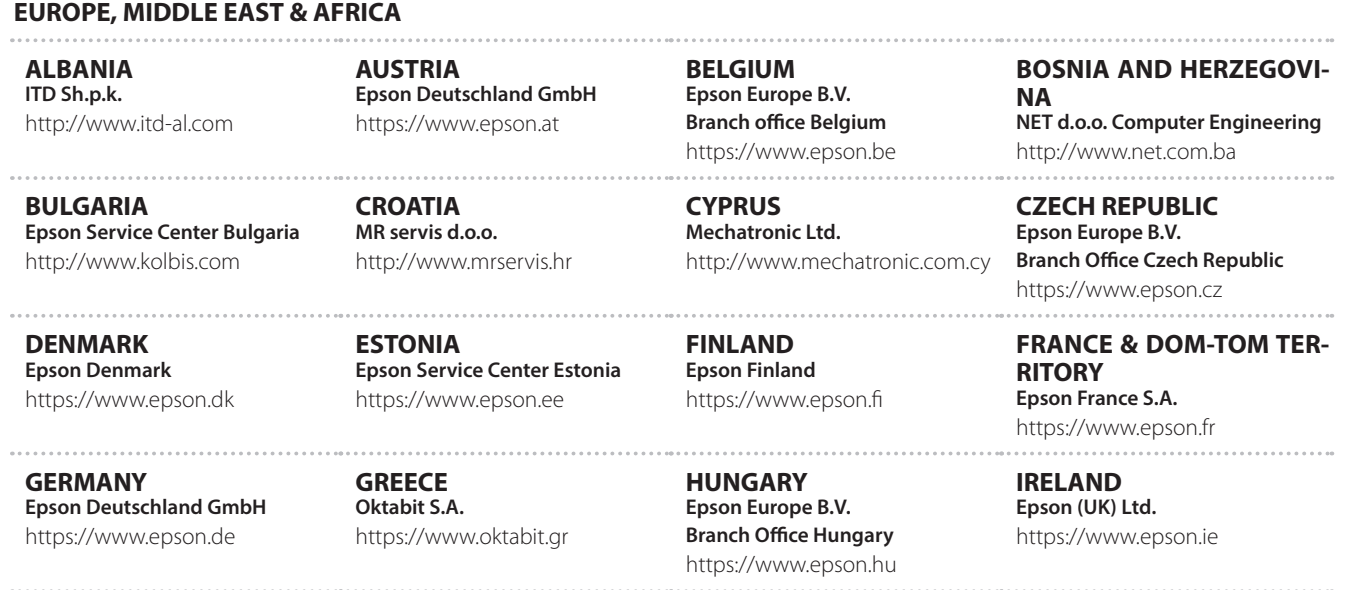

**40**

### **Epson projektor címjegyzék lista**

**ISRAEL Epson Israel** https://www.epson.co.il

**LITHUANIA Epson Service Center Lithuania** https://www.epson.lt

**01\_Chapter title**

**NORWAY Epson Norway** https://www.epson.no

**RUSSIA Epson CIS** http://www.epson.ru

**SLOVENIA Birotehna d.o.o.** http://www.birotehna.si

**TURKEY Tecpro Bilgi Teknolojileri Tic. ve San. Ltd. Sti.** http://www.tecpro.com.tr

**ITALY Epson Italia s.p.a.** https://www.epson.it

**LUXEMBURG Epson Europe B.V. Branch office Belgium** https://www.epson.be

**POLAND Epson Europe B.V. Branch Office Poland** https://www.epson.pl

**UKRAINE Epson Kiev Rep. Office** http://www.epson.ua

**SPAIN Epson Ibérica, S.A.U.** https://www.epson.es

**UK Epson (UK) Ltd.** https://www.epson.co.uk

**KAZAKHSTAN Epson Kazakhstan Rep. Office** http://www.epson.kz

**NORTH MACEDONIA Digit Computer Engineering** http://digit.net.mk/

**PORTUGAL Epson Ibérica S.A.U. Branch Office Portugal** https://www.epson.pt

**SERBIA Atom partner** http://www.atompartner.rs/wp/ **EWE Comp** https://www.ewe.rs

**SWEDEN Epson Sweden** https://www.epson.se

**AFRICA** https://www.epson.co.za or https://www.epson.fr

**LATVIA Epson Service Center Latvia** https://www.epson.lv

**NETHERLANDS Epson Europe B.V. Benelux sales office** https://www.epson.nl

**ROMANIA Epson Europe B.V. Branch Office Romania** https://www.epson.ro

**SLOVAKIA Epson Europe B.V. Branch Office Czech Republic** https://www.epson.sk

**SWITZERLAND Epson Deutschland GmbH Branch office Switzerland** https://www.epson.ch

**SOUTH AFRICA Epson South Africa** https://www.epson.co.za

### **MIDDLE EAST**

#### **Epson (Middle East)**

https://www.epson.ae

**01\_Chapter title**

#### **NORTH, CENTRAL AMERICA & CARIBBEAN ISLANDS**

**CANADA Epson Canada, Ltd.** https://epson.ca

**COSTA RICA Epson Costa Rica, S.A.** https://epson.co.cr

**MEXICO Epson Mexico, S.A. de C.V.** https://epson.com.mx

**ECUADOR Epson Ecuador** https://epson.com.ec

**U. S. A. Epson America, Inc.** https://epson.com/usa

#### **SOUTH AMERICA**

#### **ARGENTINA Epson Argentina S.R.L.** https://epson.com.ar

**BRAZIL Epson do Brasil** https://epson.com.br

**VENEZUELA Epson Venezuela S.A.** https://epson.com.ve

**CHILE Epson Chile S.A.** https://epson.cl

**COLOMBIA Epson Colombia Ltd.** https://epson.com.co

**PERU Epson Peru S.A.** https://epson.com.pe

#### **ASIA & OCEANIA**

**AUSTRALIA Epson Australia Pty. Ltd.** https://www.epson.com.au

**CHINA Epson (China) Co., Ltd.** https://www.epson.com.cn **HONG KONG Epson Hong Kong Ltd.** https://www.epson.com.hk

**INDIA Epson India Pvt., Ltd.** https://www.epson.co.in

### **Epson projektor címjegyzék lista**

**INDONESIA PT. Epson Indonesia**

https://www.epson.co.id

**01\_Chapter title**

**NEW ZEALAND Epson New Zealand**

https://www.epson.co.nz

**JAPAN Seiko Epson Co. Toyoshina Plant** https://www.epson.jp

**PHILIPPINES Epson Philippines Co.** https://www.epson.com.ph

**KOREA Epson Korea Co., Ltd.** http://www.epson.co.kr

**Epson Singapore Pte. Ltd.** https://www.epson.com.sg

**SINGAPORE**

**MALAYSIA Epson Malaysia Sdn. Bhd.** https://www.epson.com.my

**TAIWAN Epson Taiwan Technology & Trading Ltd.** https://www.epson.com.tw

**THAILAND Epson (Thailand) Co.,Ltd.** https://www.epson.co.th

**43**